#### Newest Visual Studio Libraries Added:

The entire Polygraph Professional Suite solution has been added and updated to use the latest version of Microsoft's Visual Studio. This ensures that our software is compatible with the latest releases and updates to the Windows operating system.

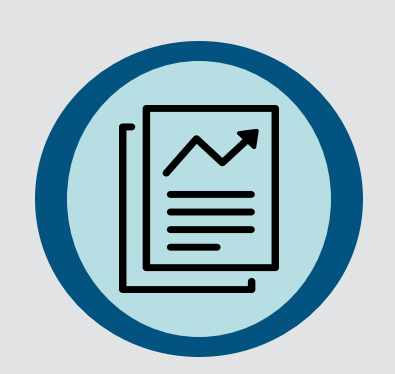

#### Generate Report

Version 4.2 now comes loaded with newly updated report templates and customizable score sheets.

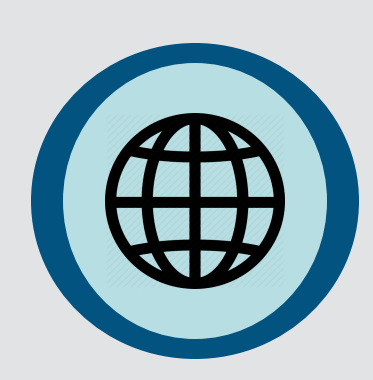

# Language addition

Hebrew has been added as a fully supported live switching language within Polygraph Professional Suite.

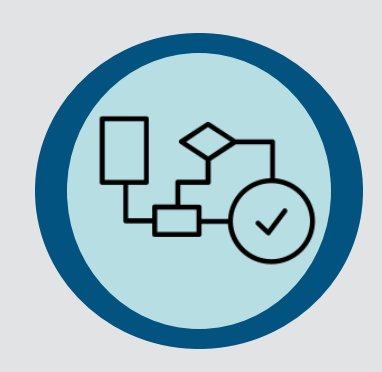

### ASIT Update

The ASIT scoring algorithm has been updated to the authors latest standards. Visual enhancements have been added along with some small calculation changes.

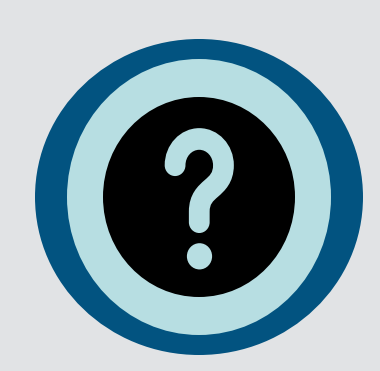

#### Question Viewing Area

The question viewing area in the ChartRecorder and ChartViewer have been enlarged and the default font made slightly smaller. This allows examiners to have longer questions 100% viewable in the window.

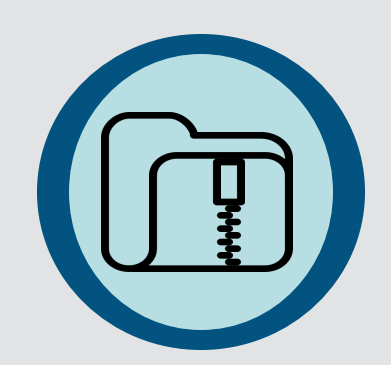

#### Archiving Utility - Several enhancements added!

You can now choose to split zipped files up into multi part archives, including the size of the parts. This allows you to send large files including video via email. You can now also choose to password protect zip files, they are protected with AES-256 encryption which is the highest available encryption for a zip file.

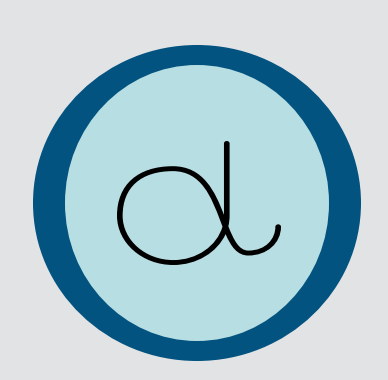

#### ESS Additions

ESS has been updated to allow the submission of PLE scores, these scores are added to the totals and calculated within the ESS score sheet.

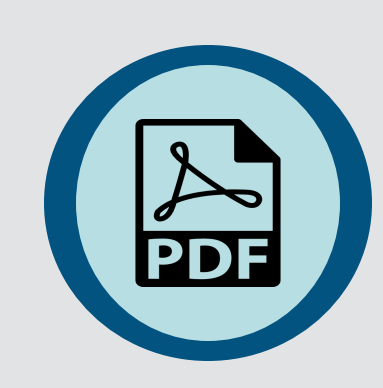

#### Updated manual

You can find our newly updated PDF manual under your help menu within the software.

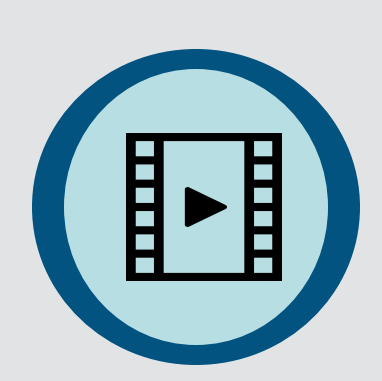

#### MultiVideo - All new face life and feature set!

Microphone amplitude change is shown and recorded for playback afterwards directly into your video so you can see when an examiner begins speaking for even closer post test QC. Question Labels are marked and recorded within the video showing exactly when the examiner pushed the space bar and let go of it. The question label is colored to reflect the question type and dims after the examiner has let go of the space bar. The exam and chart numbers are also denoted within the video. This makes review of the video much easier and understandable for QC as well as non polygraph professionals who may review the video.

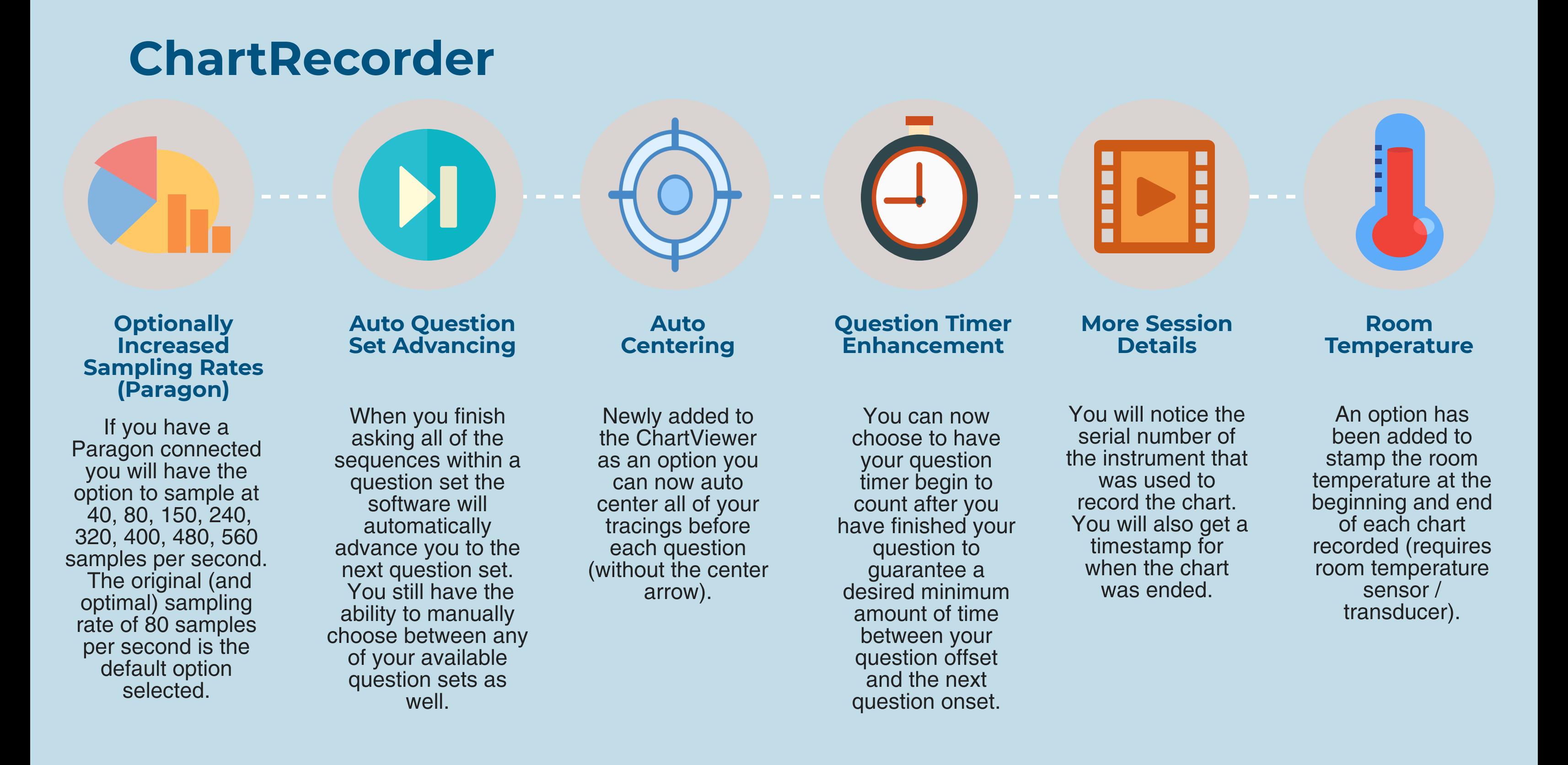

# **PolygraphPro Suite Version 4.2** What's New...

# **Global / FrontEnd Enhancements**

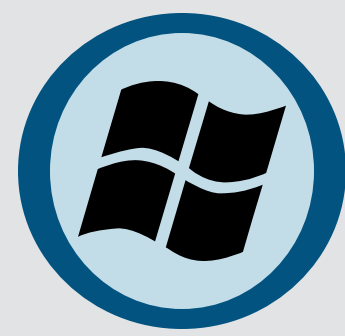

## **ChartViewer**

# **QuestionEditor+**

New post test channels have been added which can be used to easily see the Vasomotor Reactions directly on your chart.

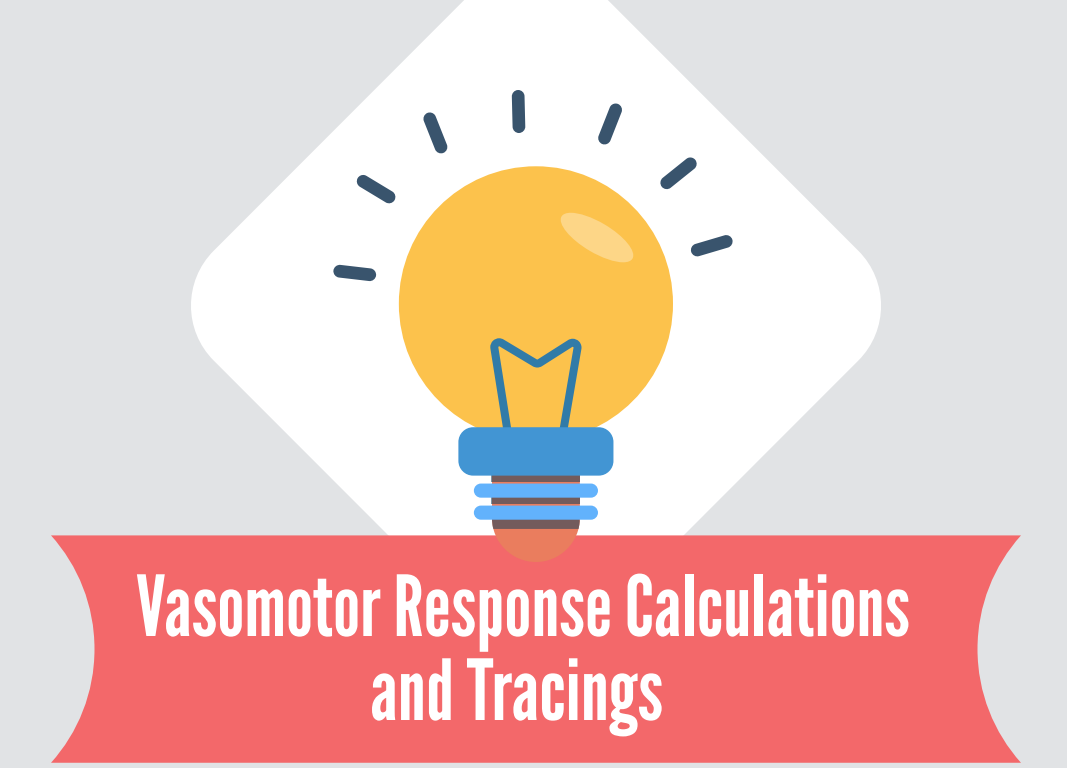

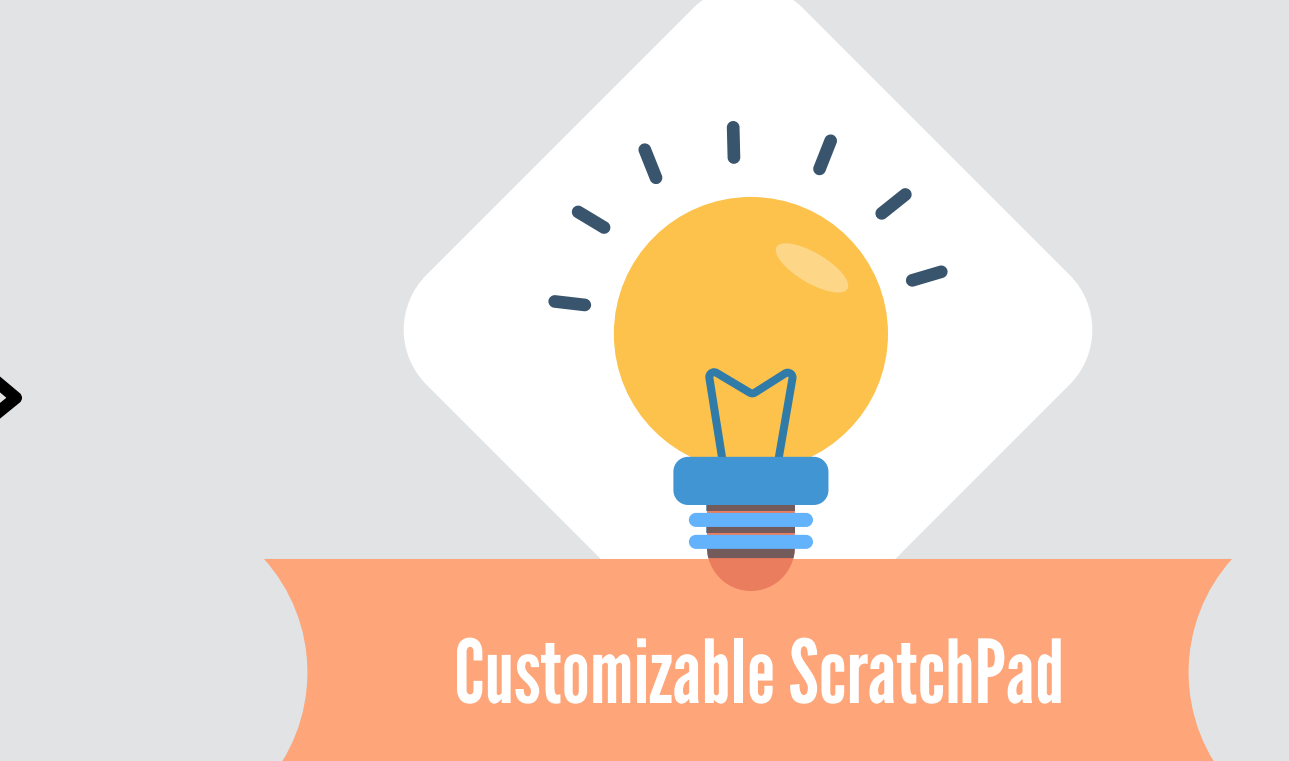

The latest version of our ScratchPad allows you to click the "customize" button and then totally redesign the built in scoring sheet however you like. Customize your ScratchPad directly in Excel using all of the features within and then the ChartViewer will automatically load it up and manage it for you while scoring.

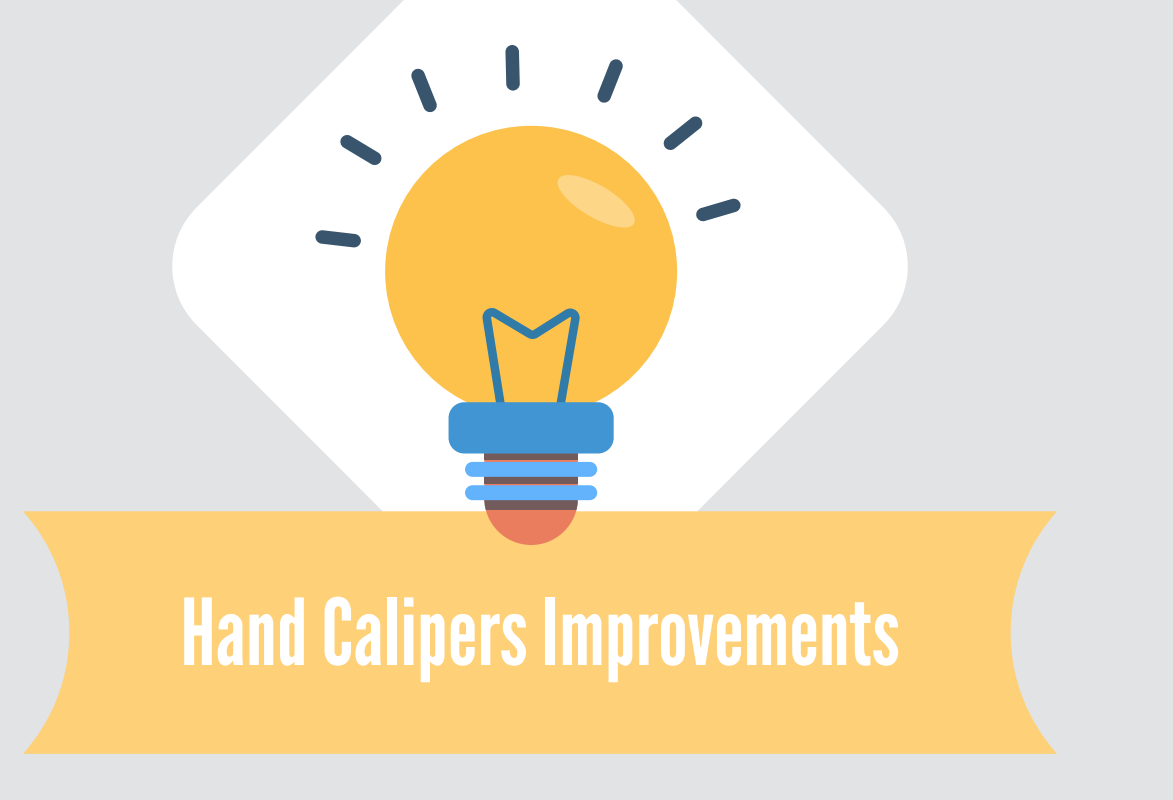

The hand calipers have been improved to include memory for their time span. The caliper data is now saved along with the chart, meaning that when you pull them up they are where you left them the last time you were using them on any particular chart. The hand calipers within the ChartViewer have also been improved to display measurement accuracy to two decimal places for the horizontal and three for the vertical measurements.

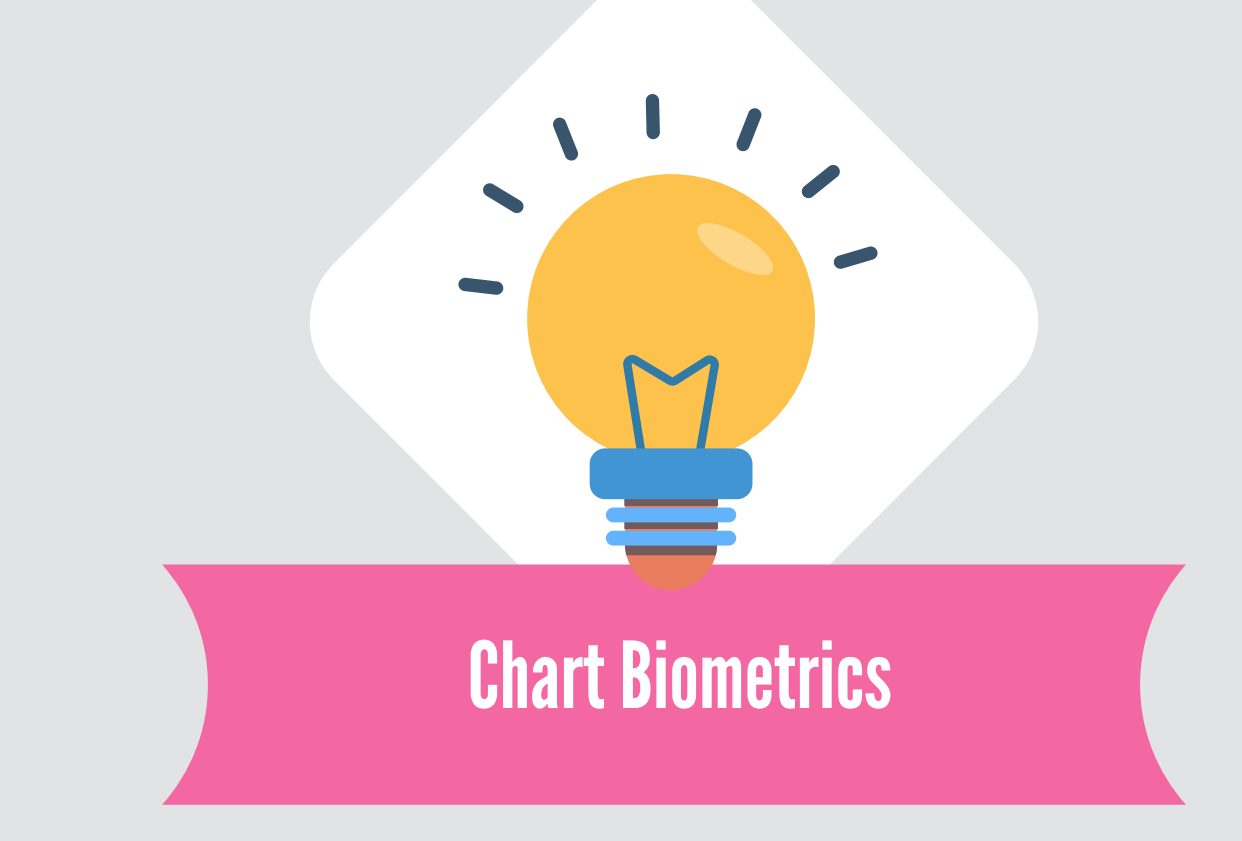

You can now add examinee images to your chart along with finger prints. These examinee images are larger and of much higher quality. Not only can you add examinee photos to each chart, you now have the ability to choose which photo if you have taken several photos of your examinee, just right click and "Select Examinee Photo".

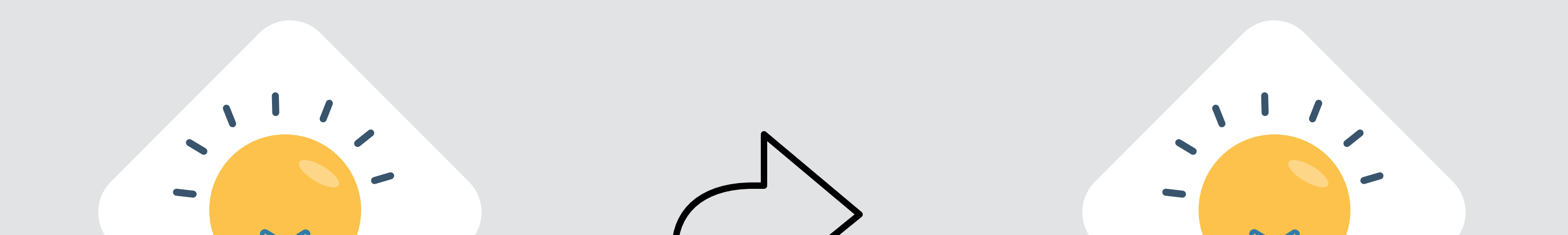

### Chart Inclusion/Exclusion

You can now right click on any chart tab at the top of your currently selected chart and choose to include or exclude it from the scoring window. By default charts are included, if you choose to exclude a chart then the scoring algorithms will ignore them when calculating their measurements.

### Response Window Markers

The ChartViewer now has a post test analysis option to add response windows markers. You can choose to denote these 5 seconds from the stimulus offset or 5 seconds from the examinee response marker.

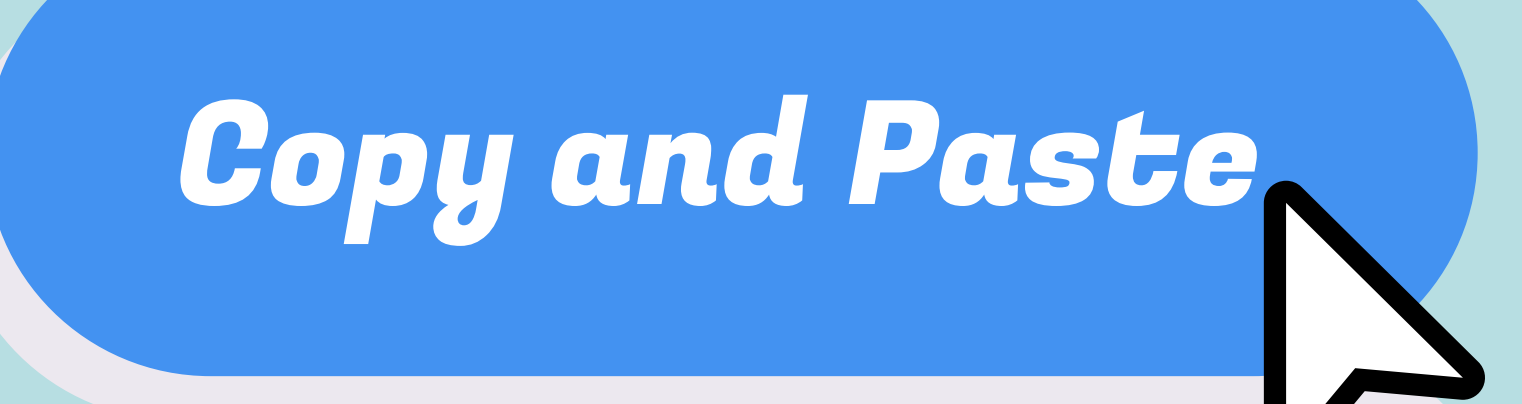

Improved to now include right click context menus for whole questions and not just the question 's text. You can cut, copy, and paste whole questions within your exam. The cut, copy, paste feature works across multiple copies of the QuestionEditor+ which means you can open up a previous question set and copy and paste back and forth saving you time while creating new question sets.

## **Can't get the update because your Total Care Warranty is expired? Click to Upgrade!**

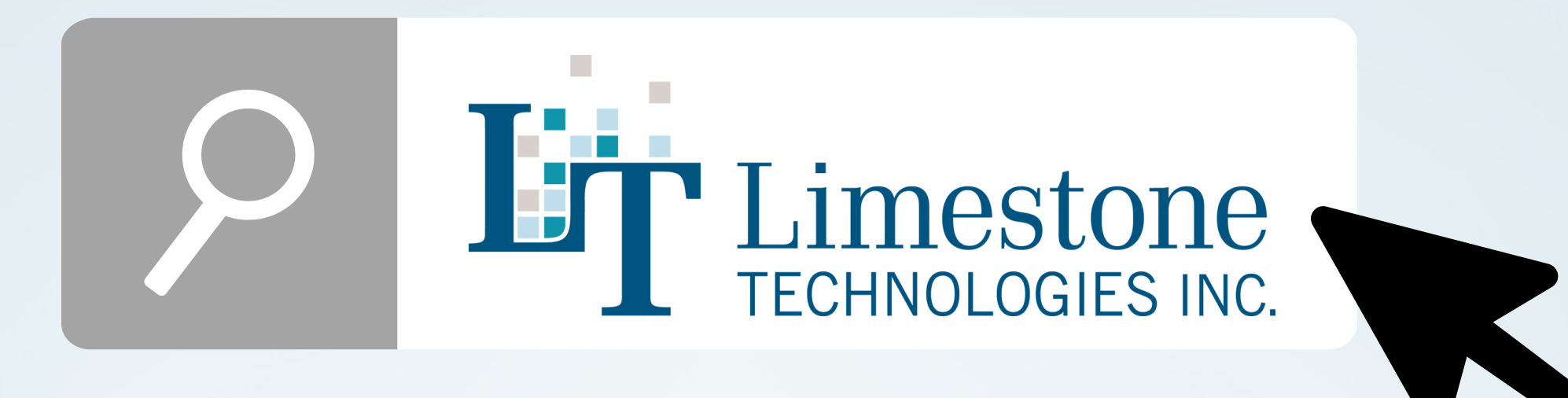

T: 613634.2594 | TF: 866.765.9770 | F: 613.634.4098 2263 Princess St. Kingston, ON, K7M 3G1